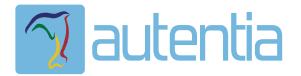

# ¿**Qué ofrece** Autentia Real Business Solutions S.L?

Somos su empresa de **Soporte a Desarrollo Informático**. Ese apoyo que siempre quiso tener...

**1. Desarrollo de componentes y proyectos a medida**

**2. Auditoría de código y recomendaciones de mejora**

**3. Arranque de proyectos basados en nuevas tecnologías**

- **1. Definición de frameworks corporativos.**
- **2. Transferencia de conocimiento de nuevas arquitecturas.**
- **3. Soporte al arranque de proyectos.**
- **4. Auditoría preventiva periódica de calidad.**
- **5. Revisión previa a la certificación de proyectos.**
- **6. Extensión de capacidad de equipos de calidad.**
- **7. Identificación de problemas en producción.**

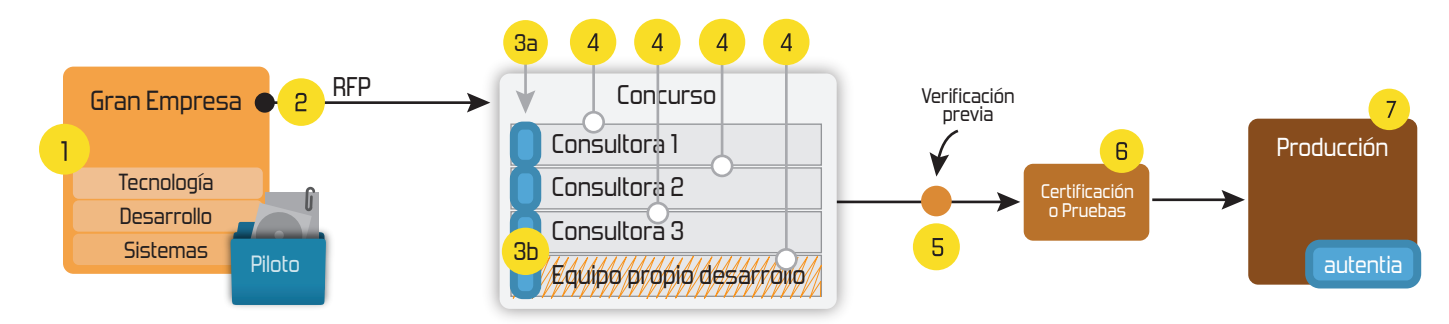

# **4. Cursos de formación** (impartidos por desarrolladores en activo)

**Gestor portales (Liferay) Gestor de contenidos (Alfresco) Aplicaciones híbridas Tareas programadas (Quartz) Gestor documental (Alfresco) Inversión de control (Spring) BPM (jBPM o Bonita) Generación de informes (JasperReport) ESB (Open ESB) Control de autenticación y acceso (Spring Security) UDDI Web Services Rest Services Social SSO SSO (Cas) Spring MVC, JSF-PrimeFaces /RichFaces, HTML5, CSS3, JavaScript-jQuery JPA-Hibernate, MyBatis Motor de búsqueda empresarial (Solr) ETL (Talend) Dirección de Proyectos Informáticos. Metodologías ágiles Patrones de diseño TDD**

### **Compartimos nuestro conociemiento en: www.adictosaltrabajo.com**

Para más información visítenos en:<br>www.autentia.com

Empieza el jaleo: publicamos el libro -¿Crees que la informática es sólo programar? **INFORMATICA PROFESIONAL** -¿Sabrías organizar eficientemente un equipo? LAS REGLAS NO ESCRITAS PARA TRIUNFAR EN LA -¿Quién te resuelve las dudas sobre esta profesión?....... o te siembra más?

Hosting patrocinado por enREDados

**Inicio Quienes somos Tutoriales Formación Comparador de salarios Comentar libro Charlas Más**

Estas en: **Inicio Tutoriales** Edición de vídeo para publicar en YouTube (II)

#### **Ultimas Noticias**

- » IX Charla Autentia Android
- » Autentia Cycling Day
- » La conferencia Agile-Spain2010 ya está aquí ¿Te la vas a perder? » VIII Charla Autentia - Alfresco Community Edition
	- » Plasma Cars Las fotos
	- » VII Charla Autentia: Pluto Vídeos y Material
	-
- » Nueva sección Fotos con el libro » Estuvimos en el evento de Liferay en Madrid
- » VII Charla Autentia Pluto

# **Catálogo de servicios de Autentia**

Descargar (6,2 MB)

Descargar en versión comic (3,1 MB)

AdictosAlTrabajo.com es el Web de difusión de conocimiento de Autentia.

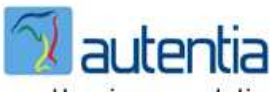

Catálogo de cursos

(Madrid) ... y a la persona de su empresa que nos ponga en contacto con ellos. Podéis contactarme aquí.

Directores de Sistemas, IT, RRHH con los que nos reunamos

Xing

Descargar este documento en formato PDF: videob.pdf

#### **Fecha de creación del tutorial: 2009-02-26**

#### Share |

#### **Edición de vídeo para publicar en YouTube (II)**

En esta segunda parte del tutorial de edición, vamos a añadir subtitulado y logos a nuestro vídeo, y a proceder a su publicación en YouTube.

Como recordaréis, ya tenemos nuestro vídeo en avi (Xvid), cortado, redimensionado, con los filtros aplicados y el audio corregido.

Para la segunda parte de la edición (subtitulado y logo) vamos a emplear un segundo programa, AVI ReComp, que podéis encontrar en:

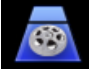

#### http://www.avirecomp.com/

Nuevamente la instalación no tiene mayor misterio. Sólo un comentario: el instalable contiene también VirtualDubMod, AviSynth y Xvid, y los instalará si no los detecta.

Vamos a añadir a cada trozo que hemos generado antes unos segundos de subtítulos y de logo al comienzo.

Para ello, cargamos nuestro vídeo origen:

**E-mail: Contraseña:** Entrar Deseo registrarme He olvidado mis datos de acceso **Registra tu empresa:** Descubre las ventajas de registrar tu empresa en AdictosAlTrabajo... Registrar mi empresa

Listado de empresas ya registradas

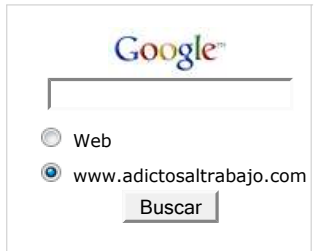

#### **Últimos tutoriales**

2009-02-26 Edición de vídeo para publicar en YouTube (II)

2010-06-14 Primeros pasos en comunidad

2010-06-11 Cómo analizar con Sonar un proyecto sin maven

2010-06-11 DBUnit y aplicaciones JDBC

2010-06-11 Edición de vídeo para publicar en YouTube (I)

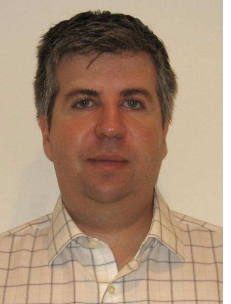

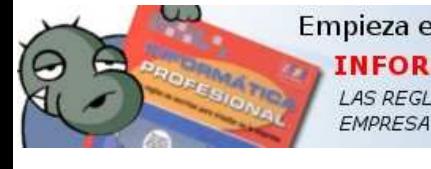

**Catálogo de**

 $\gamma$  autential

**servicios Autentia** 

**Acceso de usuarios registrados:**

Cómic (3,1 MB)

**Tríptico** (6,3 MB)

m

## **+Noticias Destacadas**

- » IX Charla Autentia Android » La conferencia Agile-Spain2010 ya está aquí ¿Te la
- vas a perder?

 » VIII Charla Autentia - Alfresco Community Edition » Plasma Cars - Las fotos

**+Comentarios Cómic**

**+Enlaces**

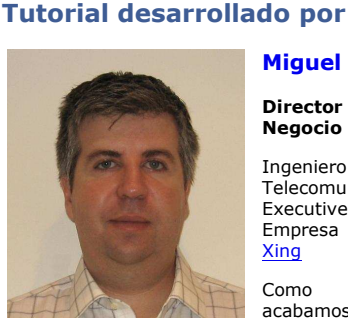

#### **Miguel Monedero Rico**

**Negocio de Autentia**

Telecomunicaciones

**Director de Desarrollo de**

Ingeniero Superior de<br>Telecomunicaciones (UPM) y

Executive MBA por el Instituto de<br>Empresa (2007). Perfil LinkedIn -

Como seguramente sabréis, acabamos de publicar un **libro sobre la profesión informática y la dirección de proyectos y equipos**... y estaremos encantados de regalarlo a los

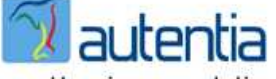

real business solutions

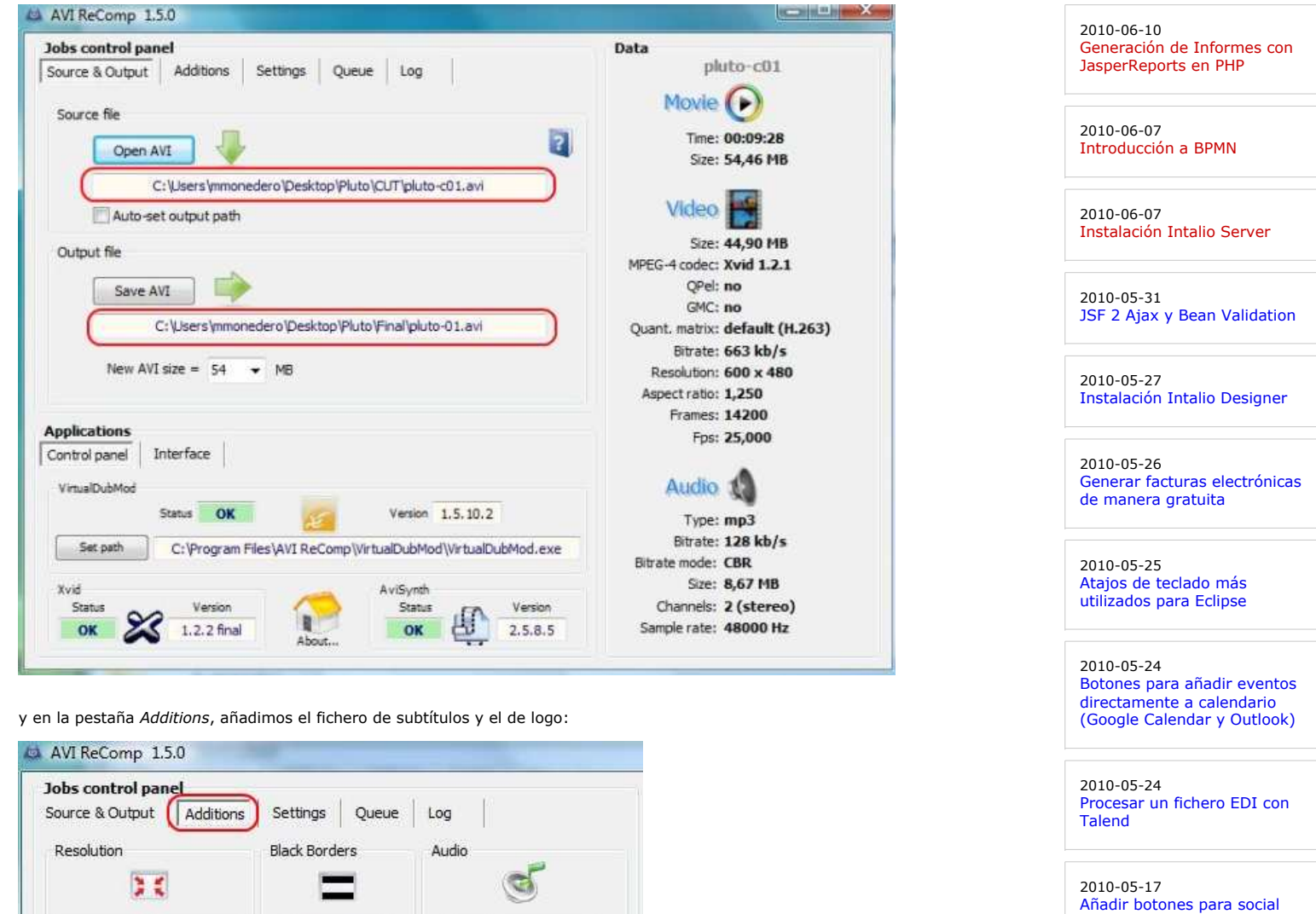

bookmarking y sharing service.

2010-05-17 Intercomunicación entre portlets.

2010-05-17 Actualización de bugzilla a la versión 3.6.

#### 2010-05-11 eCobertura y EclEMMA: Plugins para la medición de cobertura del código.

2010-05-11 VirtualBox. Configuración de la conexión de red.

2010-05-11 Múltiples datasources en **JasperReports** 

2010-05-10 Utilización de arquetipos y plugins de LifeRay para Maven.

2010-05-07 Instalar un componente en Talend Open Studio (TOS)

2010-05-06 Talend Open Studio (TOS) 4.0

2010-05-05 Gestión de los Requisitos (y

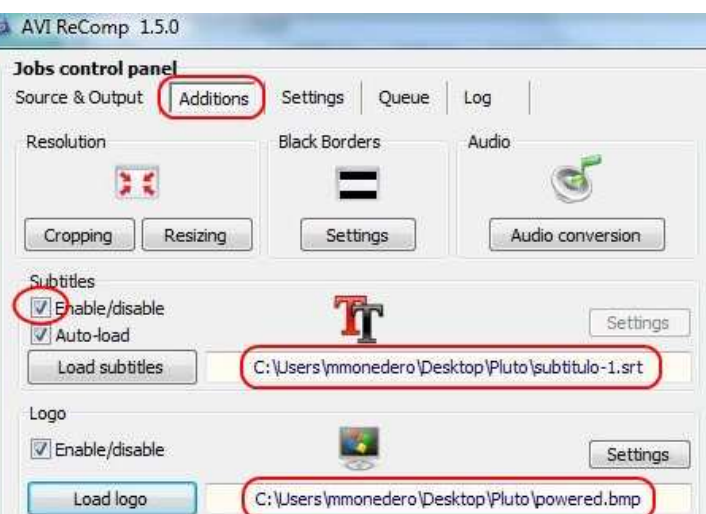

El fichero de subtítulos es un simple fichero de texto plano con formato .srt:

1 00:00:00,500 --> 00:00:10,000 22/04/10 - VII CHARLA AUTENTIA PLUTO (01/11)

en el que indicamos el tiempo en el que aparece el subtítulo y en el que desaparece, así como el texto del mismo. Como veis, indicamos en el subtítulo de qué parte de la charla se trata, por lo que haremos un ficherito para cada parte.

Respecto al logo, debe estar en formato bmp para que lo reconozca el programa:

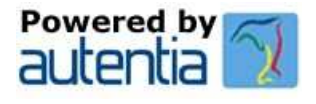

Pulsando en *Settings*, podremos elegir la posición, transparencia, comienzo y duración del logo:

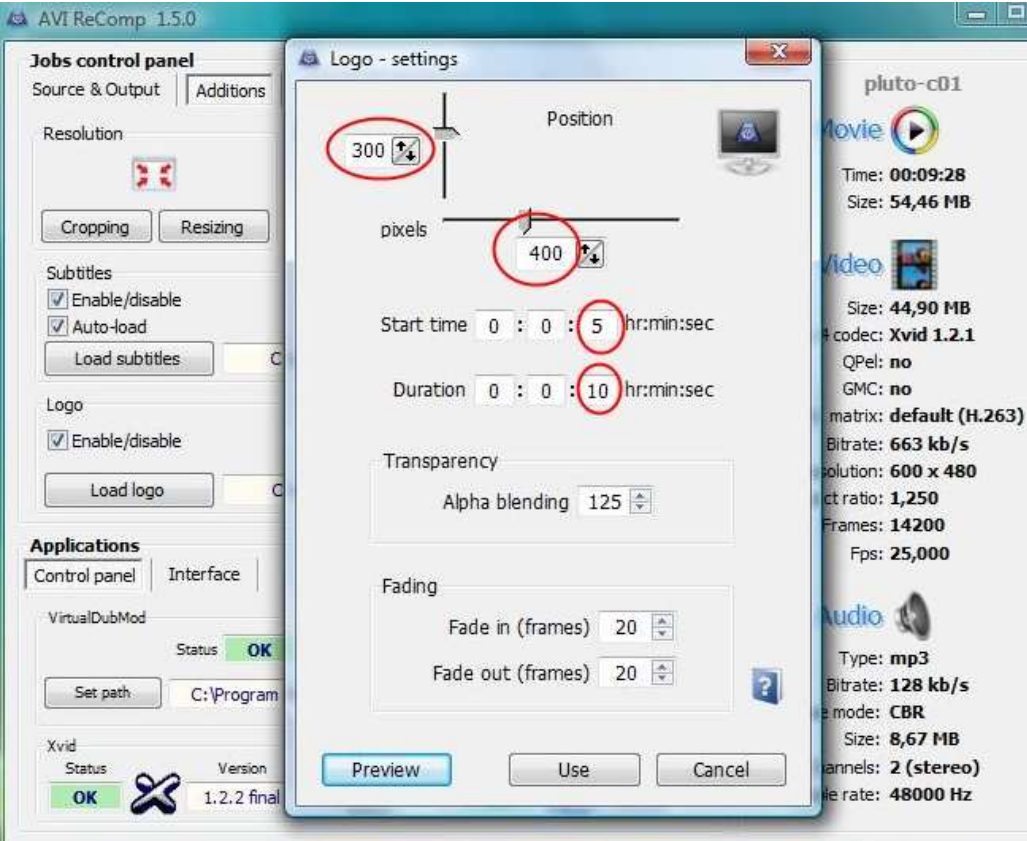

y con la opcion *Preview*, ver el resultado esperado antes de iniciar la conversión:

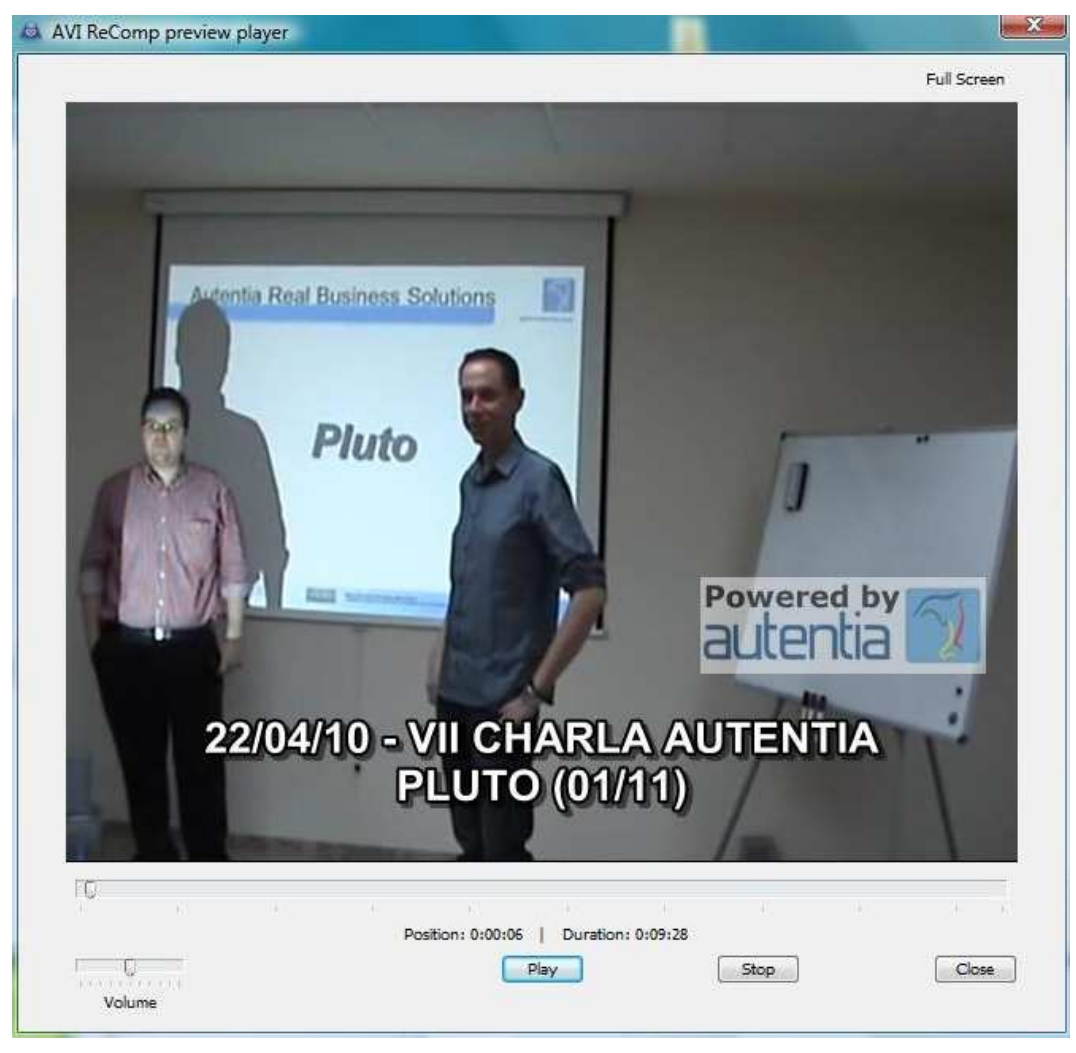

Para iniciar el proceso, vamos a la pestaña *Queue* y añadimos el trabajo a la cola (por defecto tiene el nombre del fichero de salida, sin extensión). Pulsando en *Start*, iniciará los trabajos que tenga encolados.

II) : los casos de uso 2010-05-05 Gestión de los requisitos 2010-05-04 Declaración de IVA trimestral en la AEAT por Internet 2010-05-04 Certificados en Firefox (FNMT y AEAT) 2010-04-26 JCaptcha - Generación de Captchas en Java 2010-04-23 Instalar Puente PHP-Java en Tomcat 2010-04-22 AppWidget Android: Ejemplo usando BroadcastReceiver y Localización 2010-04-20 Facelets en JSF 2: sistema de plantillas y componentes por composición. 2010-04-19 DbVisualizer free version. 2010-04-09 Session TimeOut en RichFaces, con el soporte de Jboss Seam. 2010-04-08 Jetspeed-2 de Apache Software Foundation

 $\Box$ 

2010-04-07 Primeros pasos con Balsamiq Mockups

2010-03-18 Revisando los ejemplos de Cocos2d para IPhone.

2010-03-16 Organización de eventos con StageHQ

2010-03-15 Retrasar la carga de Javascript con jQuery.getScript().

2010-03-15 Optimización de páginas web con Page Speed.

2010-03-09 JSF 2 ya está aquí !!! The JSF Return, ahora más sencillo que nunca !!!

2010-03-08 Instalación de tus programas en tu IPhone.

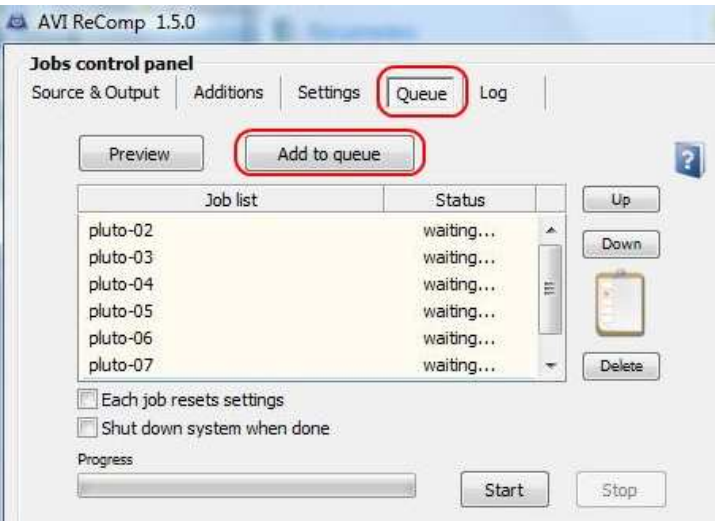

AVI ReComp está mucho más preparado para trabajar en batch que avidemux. Así, por ejemplo, mientras se realiza la conversión del<br>primer fichero podréis ir generando el resto de trabajos. El programa mantendrá el logo que h por lo que sólo necesitaréis cargar el fichero de subtítulos para cada nuevo trabajo.

Podréis ir observando el progreso en el indicador de la pestaña de *Queue*,

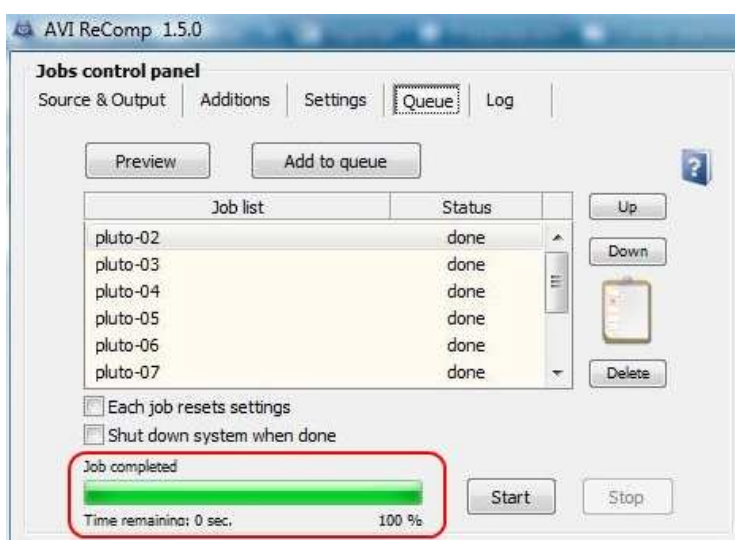

así como en la pestaña *Log*:

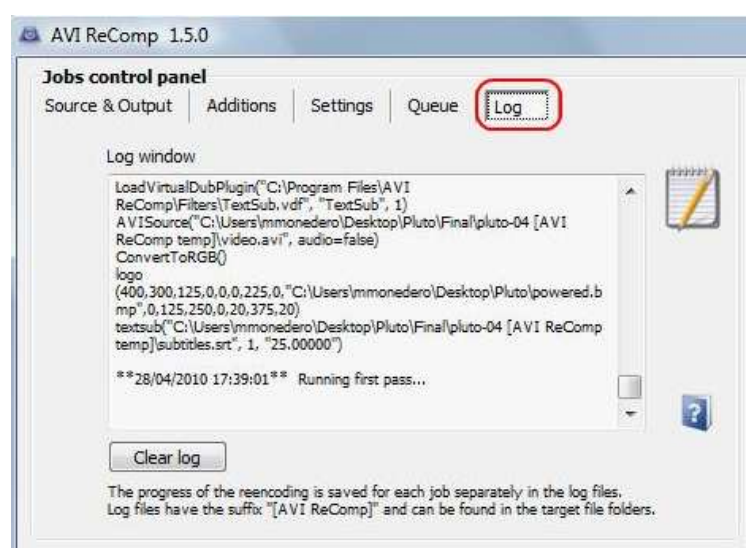

Sacar Release de un proyecto con Maven

2010-03-03 Instalación de Subversion y Apache en Ubuntu

2010-03-03 Cómo instalar la JDK de SUN en Fedora Linux

2010-03-02 Creando un botón de compra de Paypal con datos cifrados

2010-03-01 Creación de un plugin de tipo hook en Liferay

2010-03-01 ScrumCards de Autentia en Android

2010-02-25 Creando la baraja de SCRUM de Autentia como aplicación para Android

2010-02-25 Instalar CentOS en Virtualbox con NetInstall

2010-02-22 Expresiones CRON

#### **Últimas ofertas de empleo**

2010-04-28 Comercial - Compras - CORDOBA.

2010-04-25 Otras Sin catalogar - MADRID.

2010-04-25 Atención a cliente - Call Center - MADRID.

2010-04-21 Comercial - Ventas - MADRID.

2009-06-25 Atención a cliente - Call Center - BARCELONA.

**Anuncios Google**

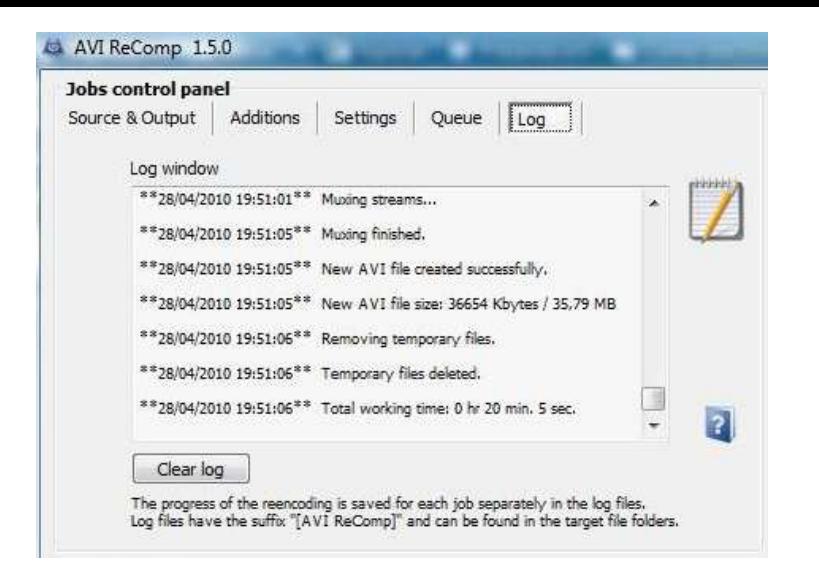

(los logs se guardan también en la carpeta destino de los ficheros).

Al igual que con avidemux, podemos indicarle que apague el ordenador tras finalizar los trabajos (en la pestaña *Queue*), así como modificar la prioridad de ejecución (en *Settings*):

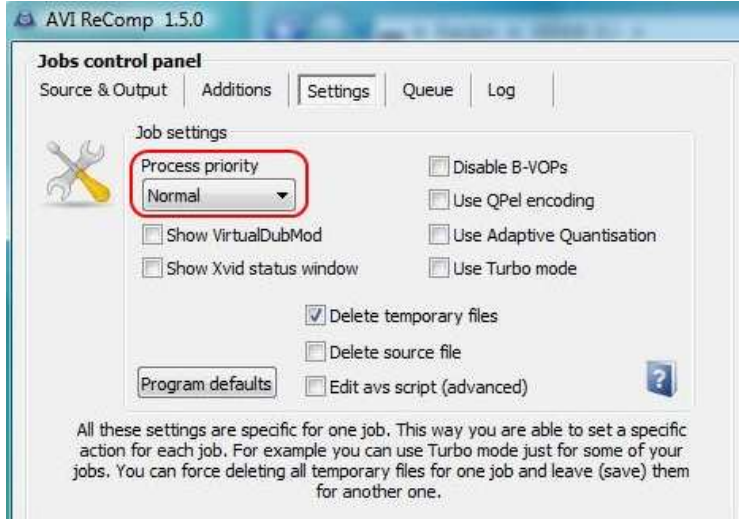

Una vez añadidos los subtítulos y logos, vamos a subir nuestros vídeos a YouTube (no tiene mayor misterio, salvo la paciencia necesaria):

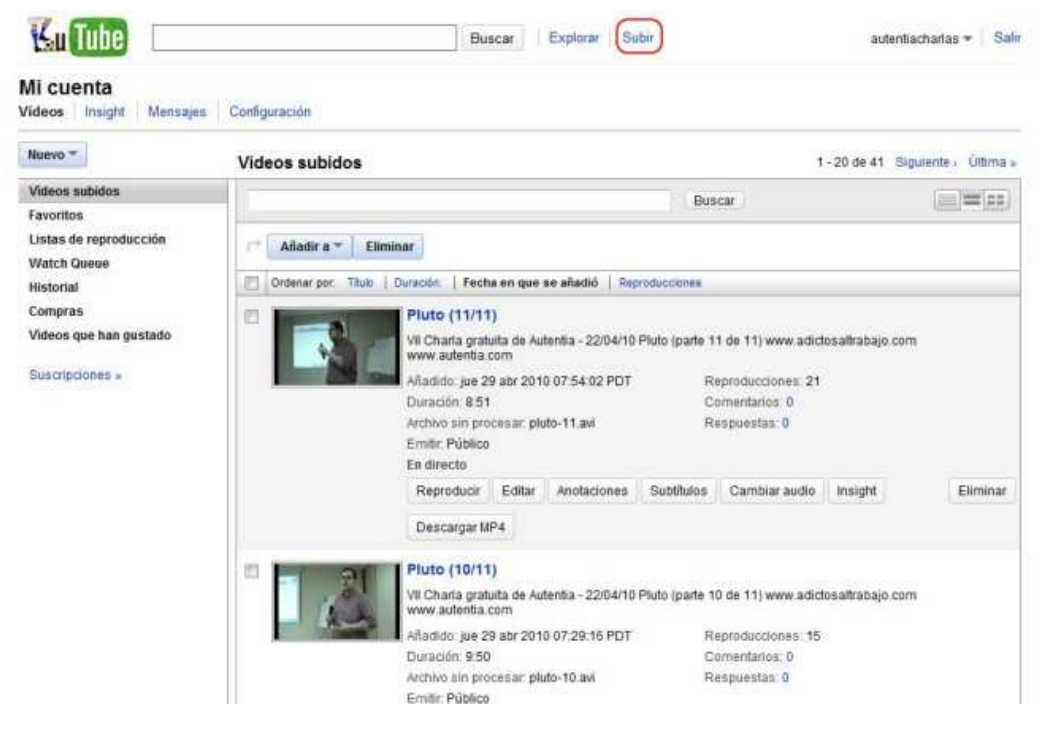

Y a crear una lista de reproducción, para facilitar el visionado:

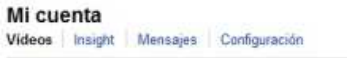

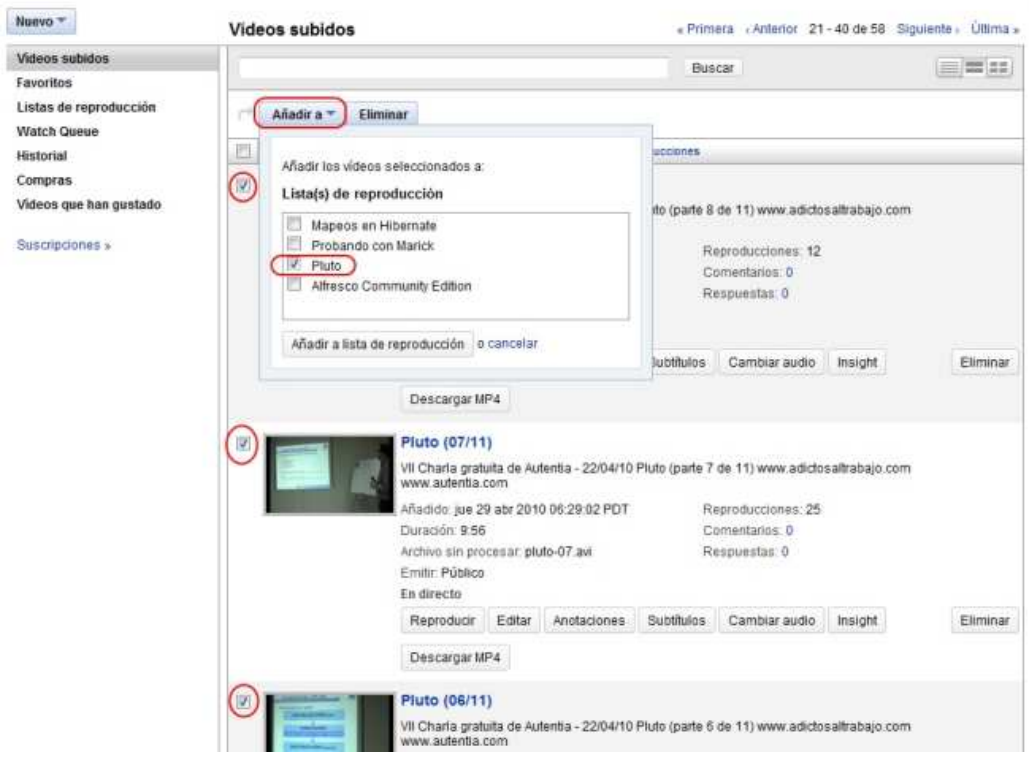

#### Mi cuenta

Videos Insight Mensajes Configuración

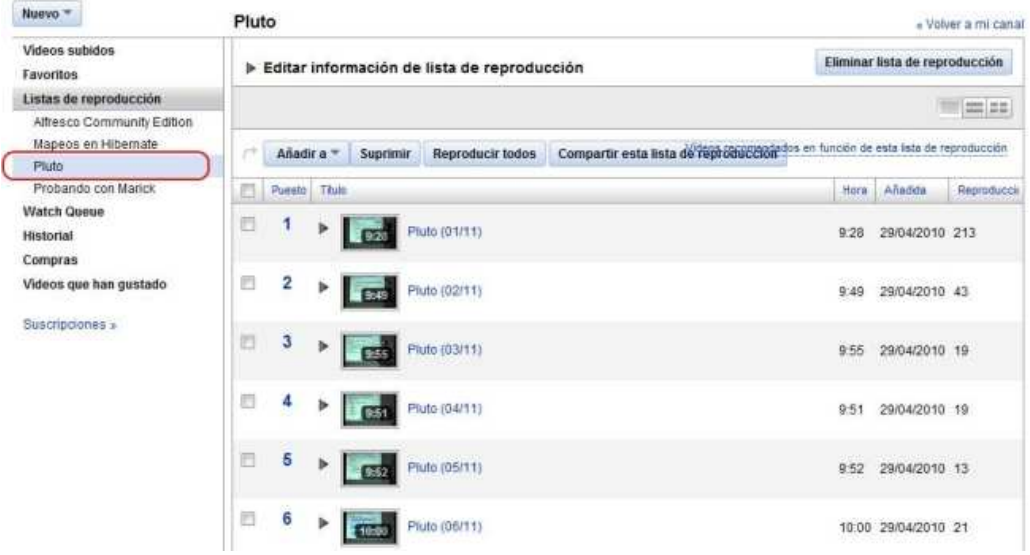

Una vez creada la lista de reproducción, la incluimos en la noticia resumen de la charla:

<object width="480" height="385"><param name="movie"<br>value="http://www.youtube.com/p/3BBE8EC87FF336AB&hl=es&fs=1"></param><br><embed src=" http://www.youtube.com/p/3BBE8EC87FF336AB&hl=es&fs=1" type="application/x-shockwave-fl

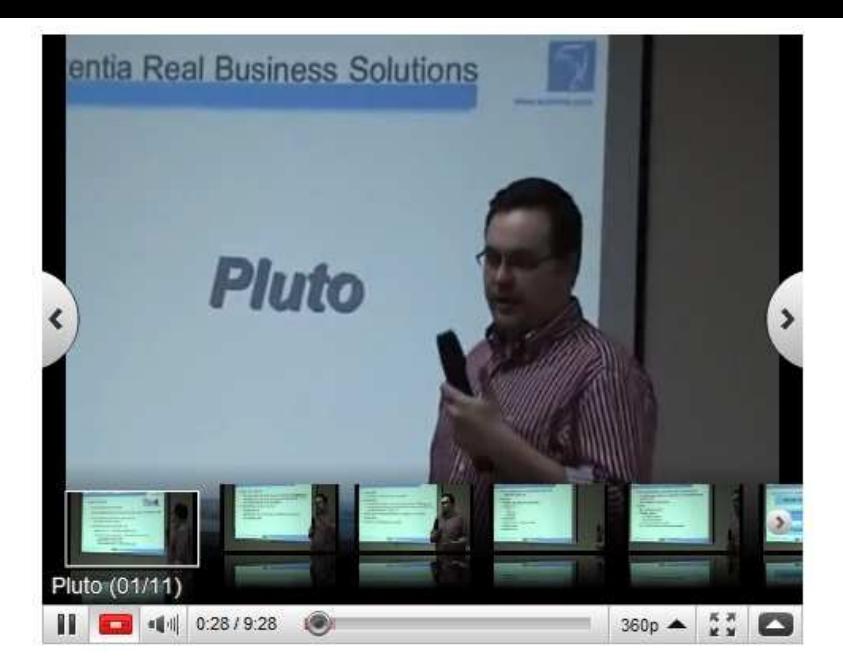

#### Y listo.

Podéis ver el resultado en: http://www.adictosaltrabajo.com/detalle-noticia.php?noticia=232 Espero que os resulte útil.

#### Share |

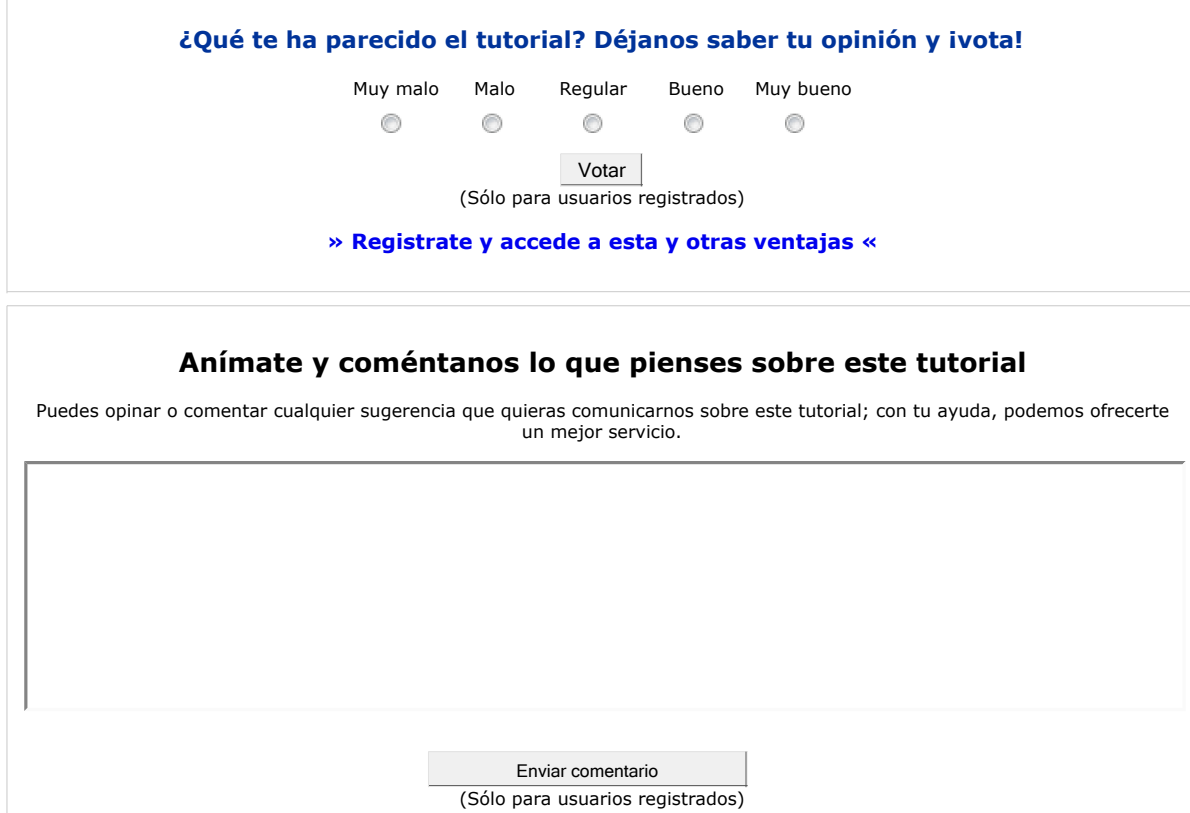

#### **» Registrate y accede a esta y otras ventajas «**

**Autor Mensaje de usuario registrado**

- Puedes inscribirte en nuestro servicio de notificaciones haciendo clic aquí. Puedes firmar en nuestro libro de visitas haciendo clic aquí. Puedes asociarte al grupo AdictosAlTrabajo en XING haciendo clic aquí.
- **Añadir a favoritos Technorati. CARGISTION AND THE BLOG TO HY**

☺ SOME RIBHIS RESTRIUD Esta obra está licenciada bajo licencia Creative Commons de Reconocimiento-No comercial-Sin obras derivadas 2.5

# **Recuerda**

Autentia te regala la mayoría del conocimiento aquí compartido (Ver todos los tutoriales). Somos expertos en: J2EE, Struts, JSF, C++, OOP, UML, UP, Patrones de diseño ... y muchas otras cosas.

**¿Nos vas a tener en cuenta cuando necesites consultoría o formación en tu empresa?, ¿Vas a ser tan generoso con nosotros como lo tratamos de ser con vosotros?**

**Somos pocos, somos buenos, estamos motivados y nos gusta lo que hacemos ...**

Autentia = Soporte a Desarrollo & Formación.

info@autentia.com

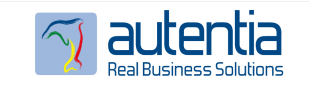

### **Tutoriales recomendados**

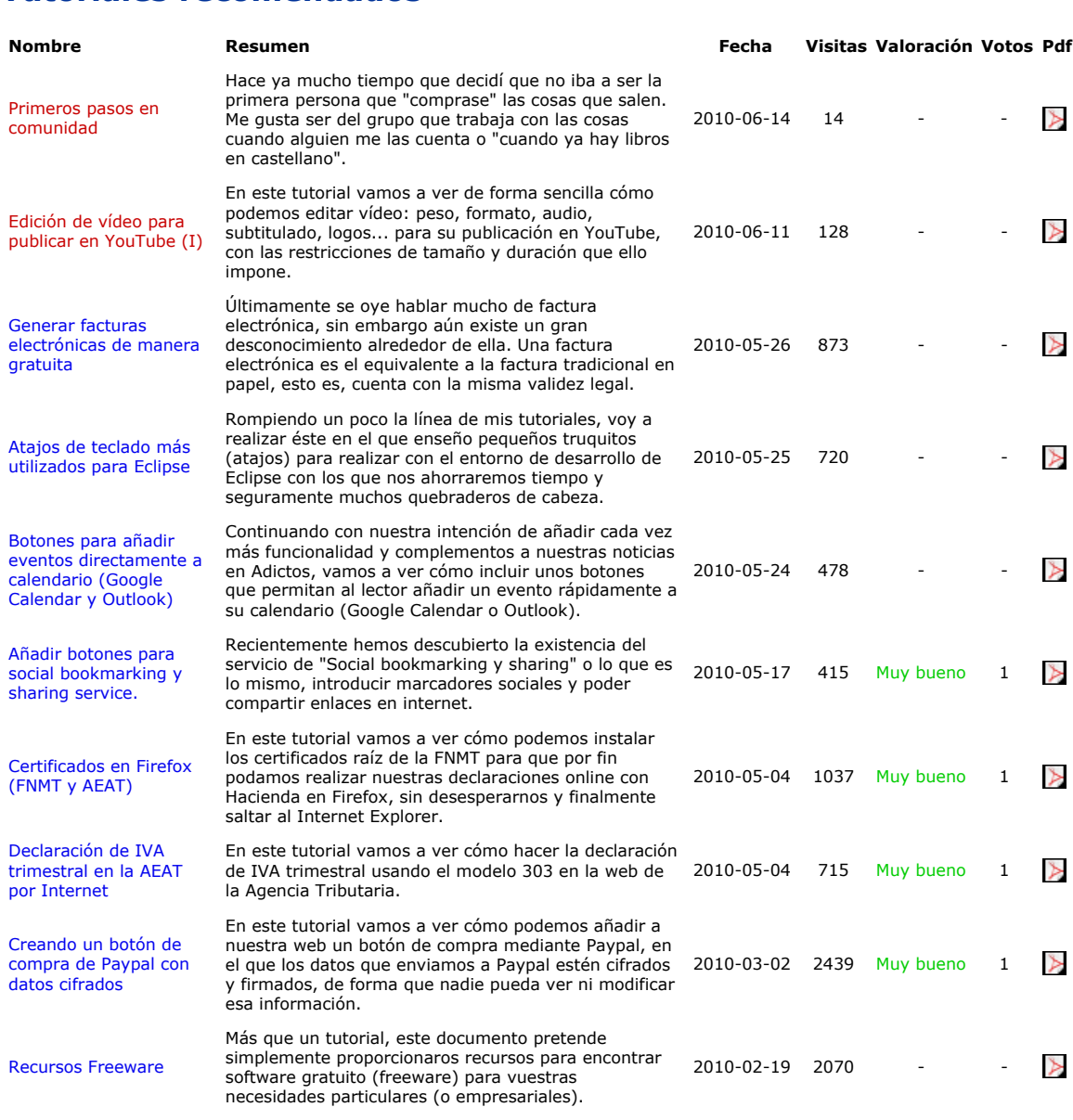

#### **Nota:**

Los tutoriales mostrados en este Web tienen como objetivo la difusión del conocimiento. Los contenidos y comentarios de los tutoriales son responsabilidad de sus respectivos autores. En algún caso se puede hacer referencia a marcas o nombres cuya propiedad y derechos es de sus respectivos dueños. Si algún afectado desea que incorporemos alguna reseña específica, no tiene más que solicitarlo. Si alguien encuentra algún problema con la información publicada en este Web, rogamos que informe al administrador rcanales@adictosaltrabajo.com para su resolución.